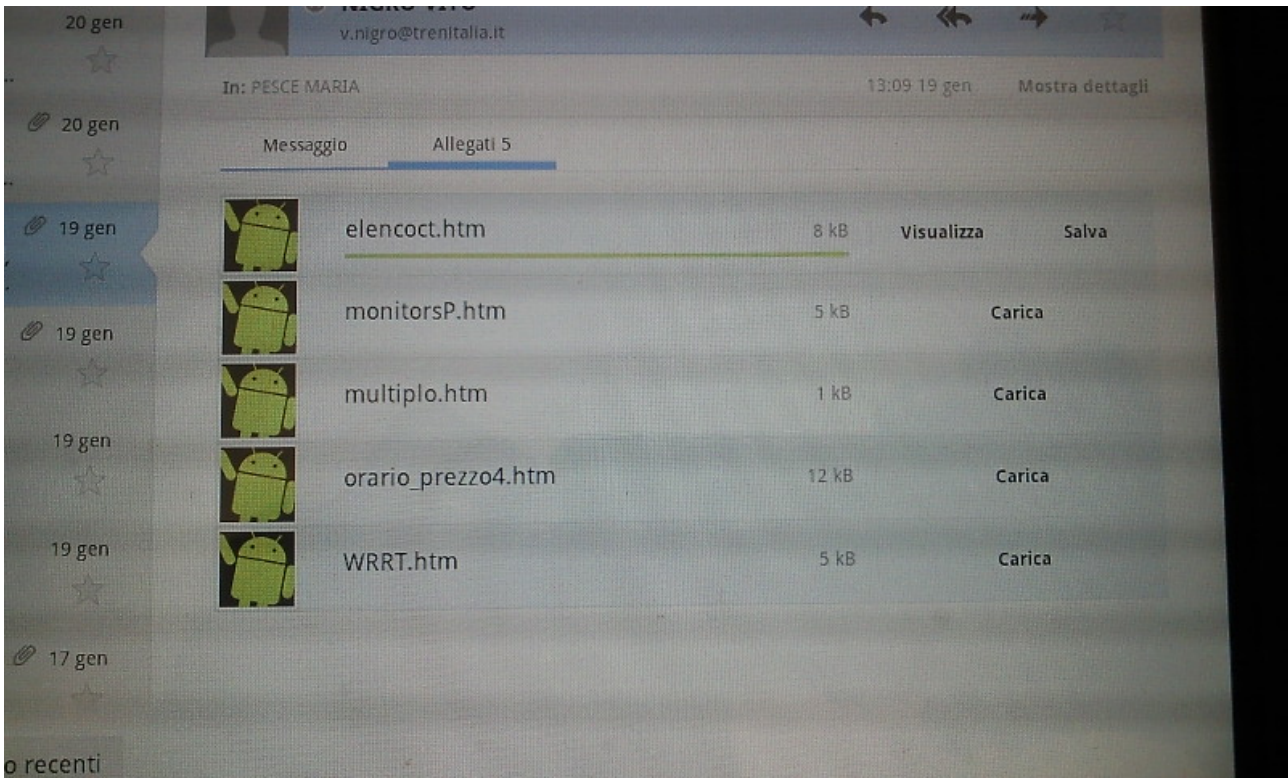

Andare su allegati, quindi carica e salva tutti i files.

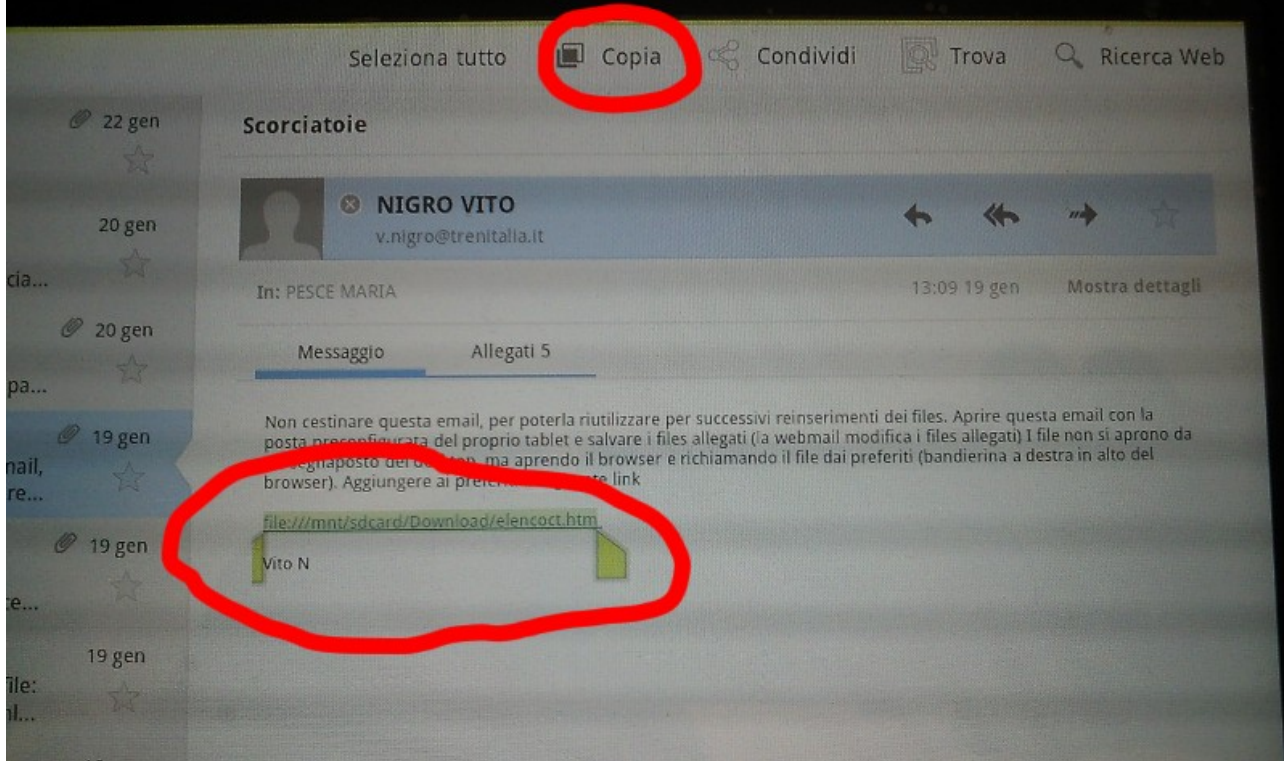

Tenere premuto sul link, quindi selezionare copia.

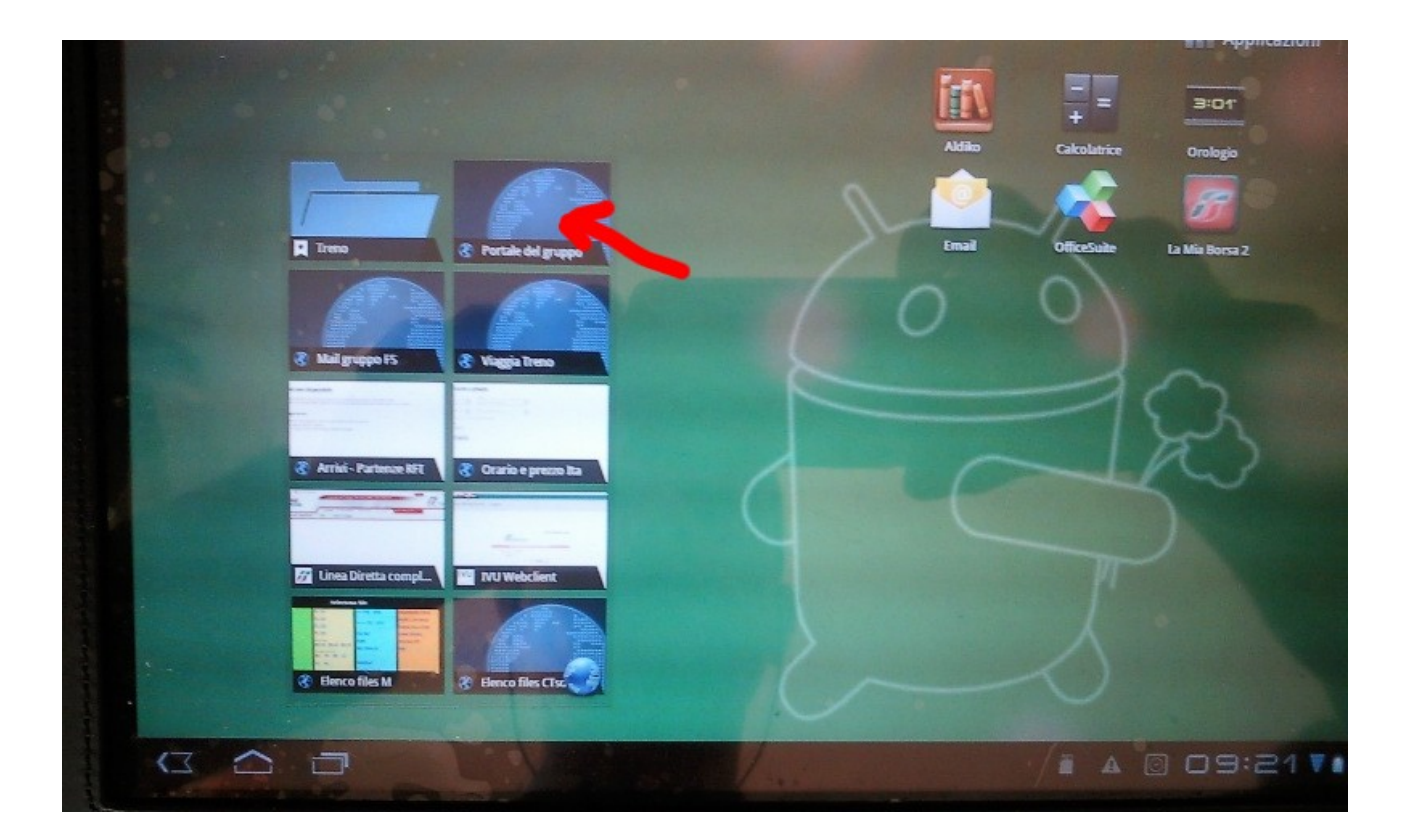

## Aprire un browser.

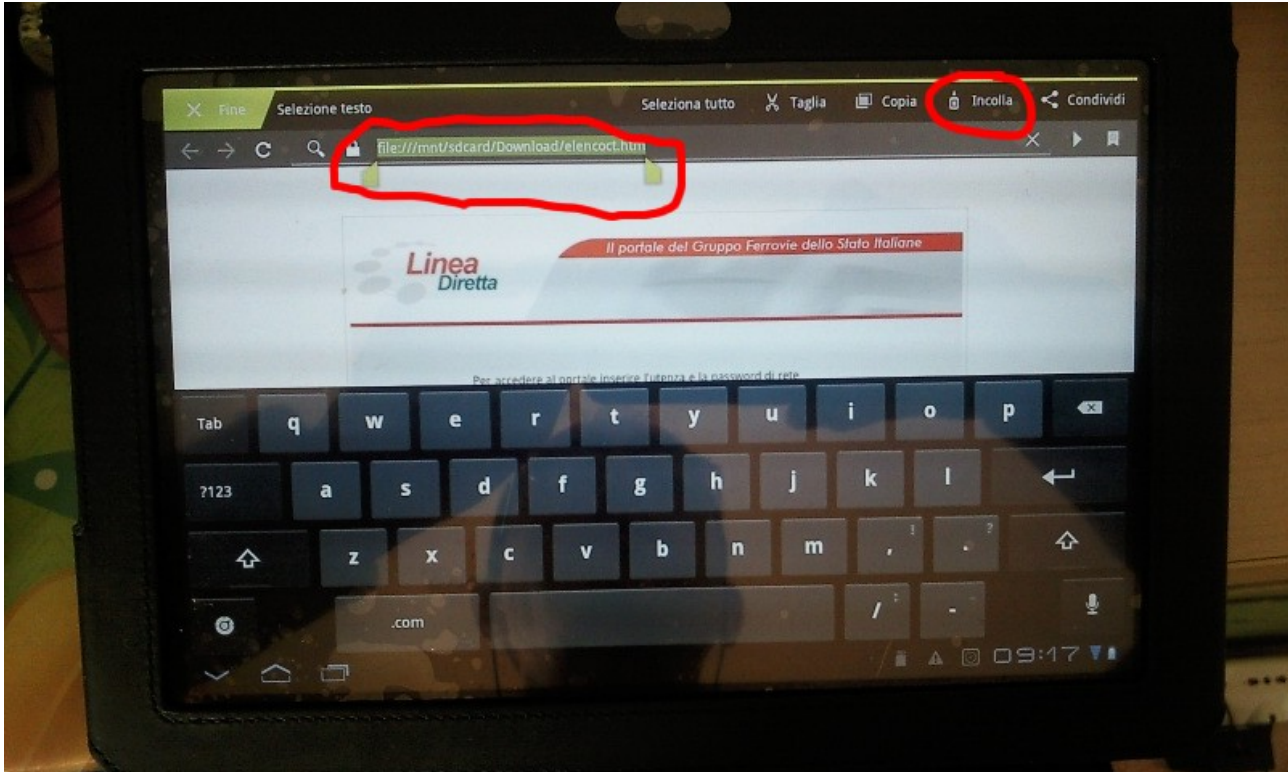

Tenere premuto sull'indirizzo, e premere incolla.

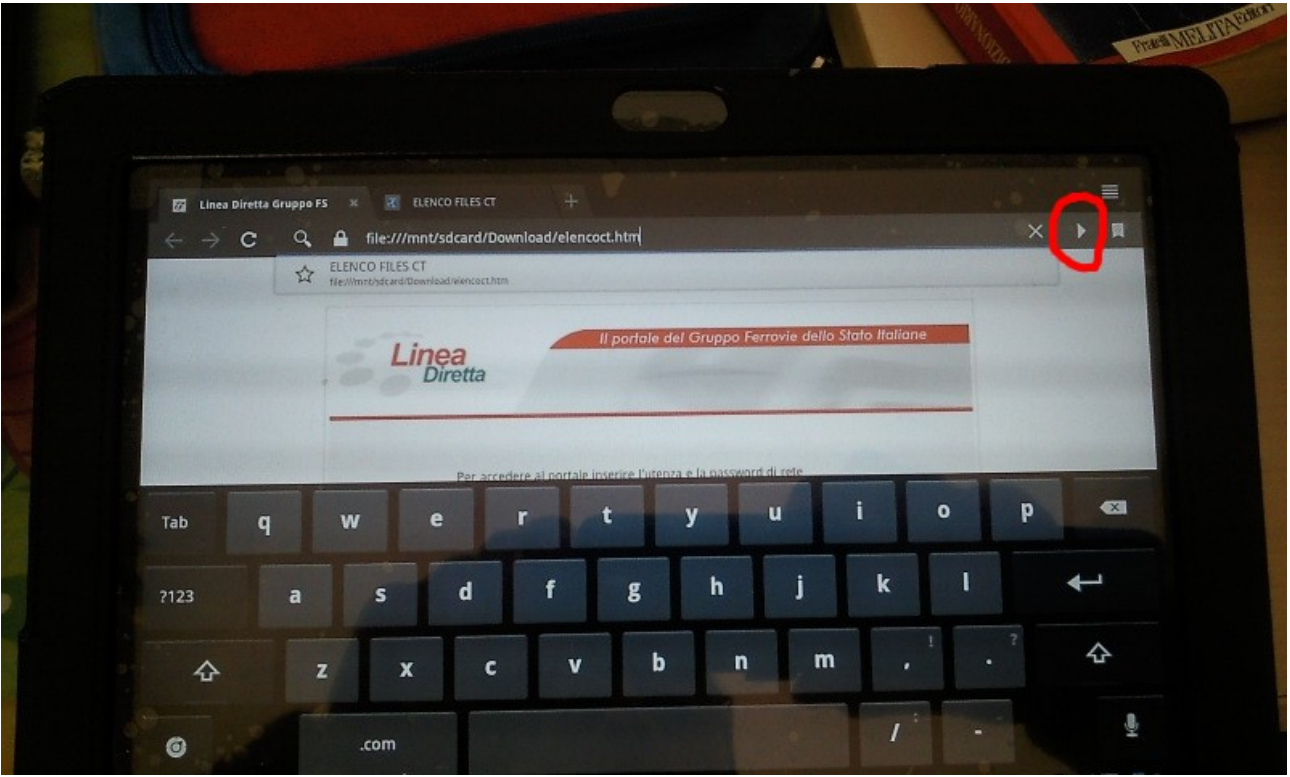

Premere invio o tasto indicato.

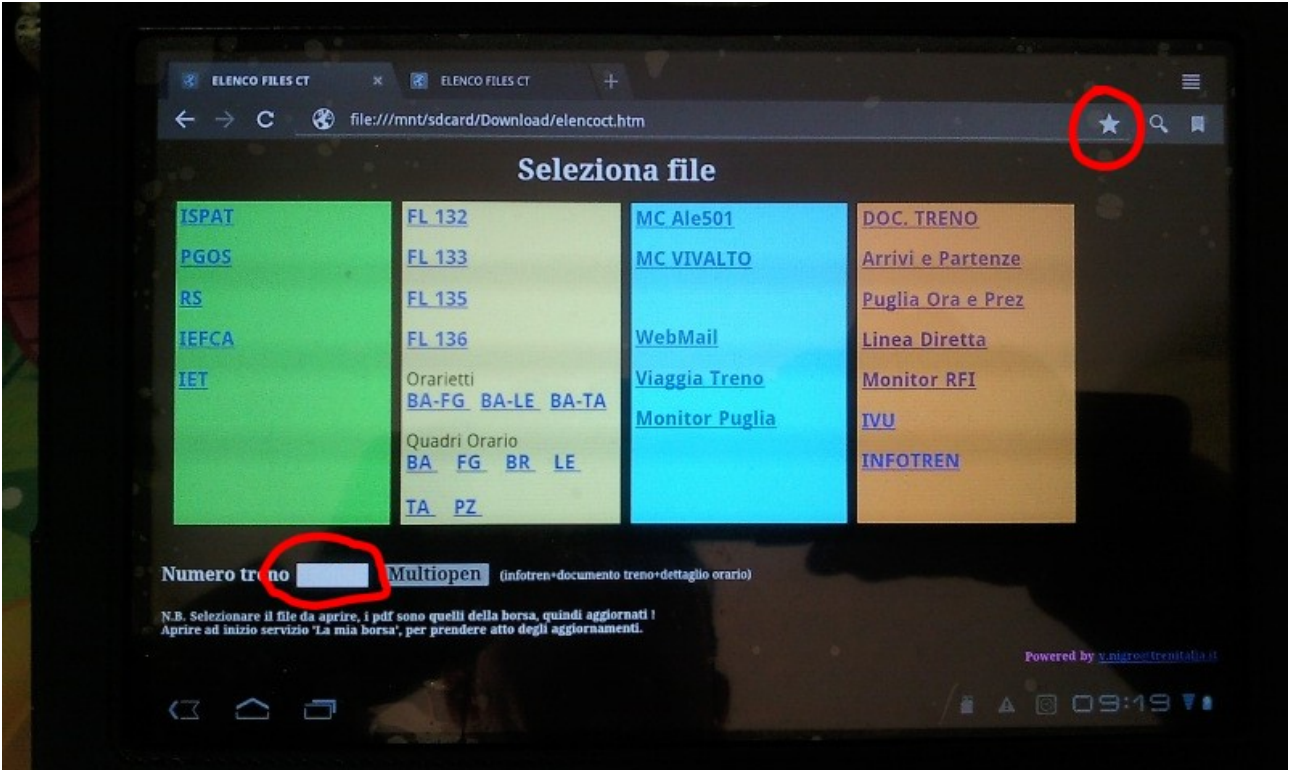

Aggiungere a preferiti con la stella.

Digitando il numero del treno regionale e premendo su Multiopen si aprirà una nuova pagina con orario di viaggia treno,infotren, documento treno e la possibilità di vedere anche partenze e arrivi di viaggia treno.